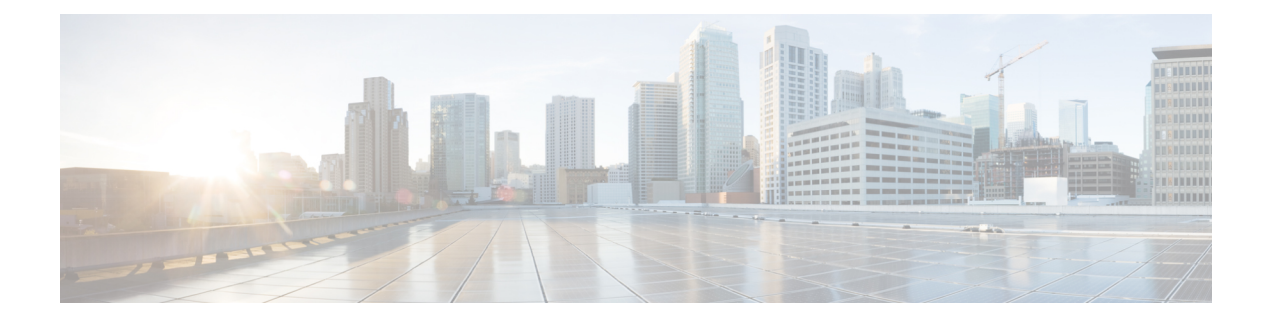

# **Installing the E-Series Server or NCE into the Router**

This chapter includes the following sections:

- Basic [Workflow](#page-0-0) for Installing the E-Series Server or NCE into the Router, page 1
- Verifying [Compatibility,](#page-1-0) page 2
- [Installing](#page-2-0) the E-Series Server and the NCE into a Router, page 3
- Verifying [Installation,](#page-5-0) page 6
- Stopping the E-Series Server from Resetting and Updating the CIMC [Firmware](#page-8-0)—Cisco ISR 4000 [Series,](#page-8-0) page 9
- What to Do [Next,](#page-9-0) page 10

# <span id="page-0-0"></span>**Basic Workflow for Installing the E-Series Server or NCE into the Router**

- **1** Verify that the router, the E-Series Server or NCE, and the Cisco IOS software version that is installed on the router are compatible.
- **2** Install the E-Series Server or NCE into the router.

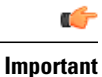

If you are migrating the E-Series Server from a Cisco ISR G2 into a Cisco ISR 4000 series, you must first update the CIMC firmware image to release 2.0(1.20130626092411) or the latest version and the BIOS firmware image to release 1.5.0.2 or the latest version—while the E-Series Server is still installed in the Cisco ISR G2—and then migrate it into the Cisco ISR 4000 series. For CIMC firmware installation instructions, see the "CIMC Firmware Management" chapter in the *GUI Configuration Guide for Cisco UCS E-Series Servers and the Cisco UCS E-Series Network Compute Engine* on Cisco.com.

**3** Verify that the E-Series Server or the NCE is correctly detected by the router.

T

## <span id="page-1-0"></span>**Verifying Compatibility**

## **Verifying the Cisco ISR G2, E-Series Server, NCE, and Cisco IOS Software Release Compatibility**

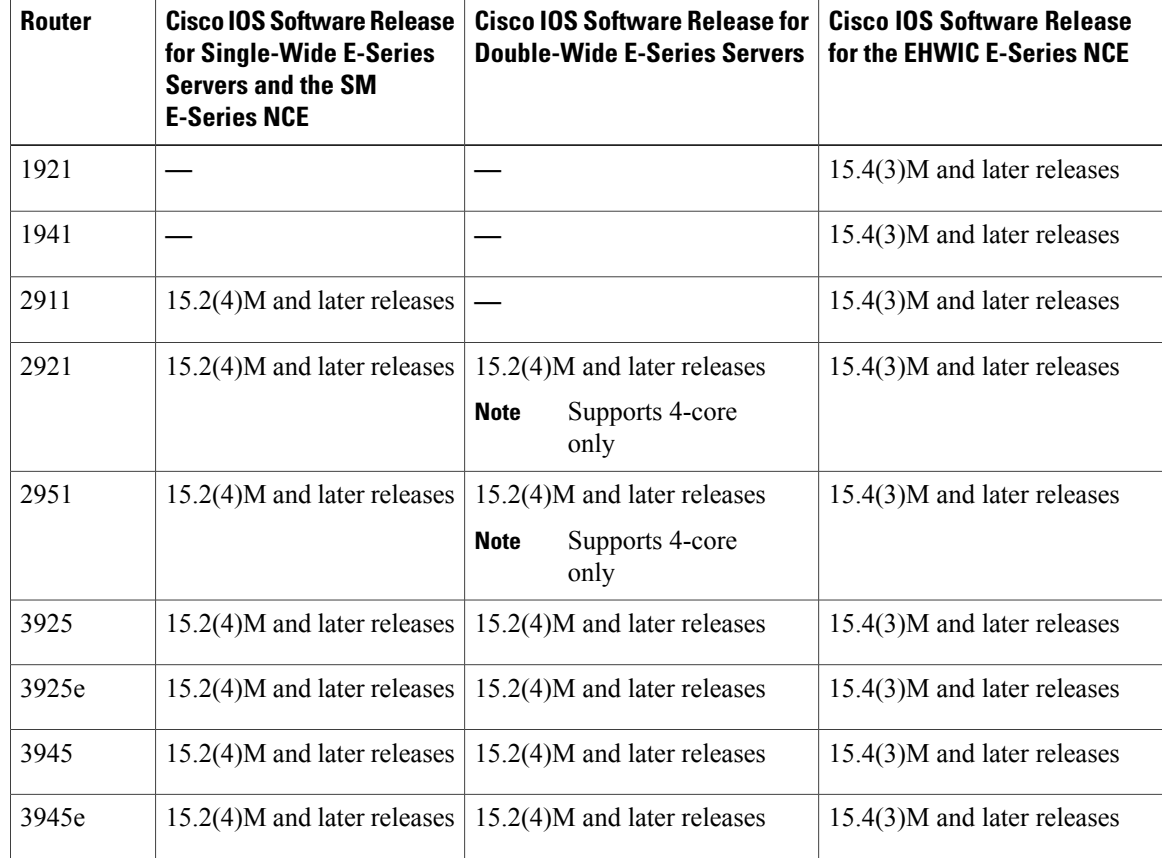

**Table 1: Router, E-Series Server, NCE, and Cisco IOS Release Compatibility**

 **Getting Started Guide for Cisco UCS E-Series Servers and the Cisco UCS E-Series Network Compute Engine, Release 3.x**

### **Verifying the Cisco ISR 4000 Series, E-Series Server, NIM, CIMC, and Cisco IOS Software Release Compatibility**

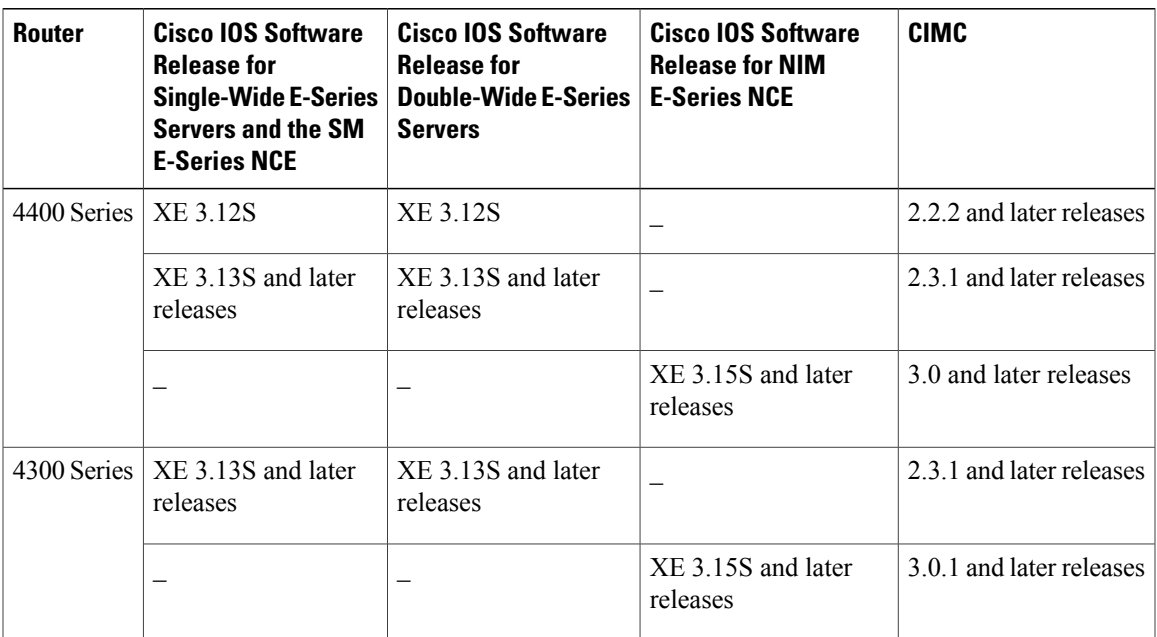

**Table 2: Cisco ISR 4000 Series, E-Series Server, NIM, CIMC, and Cisco IOS Release Compatibility**

## <span id="page-2-0"></span>**Installing the E-Series Server and the NCE into a Router**

The following figures show how to install the E-Series Server and the EHWIC E-Series NCE into a router. For detailed information, see the *Hardware Installation Guide for Cisco UCS E-Series Servers and the Cisco UCS E-Series Network Compute Engine* on Cisco.com.

I

### **Double-Wide E-Series Server in a Cisco ISR G2**

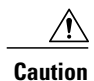

Before you install or remove the E-Series Server from a Cisco 2900 series ISR G2, make sure that you first power down the router, and then install or remove the server.

### **Figure 1: Double-Wide E-Series Server in a Cisco ISR G2**

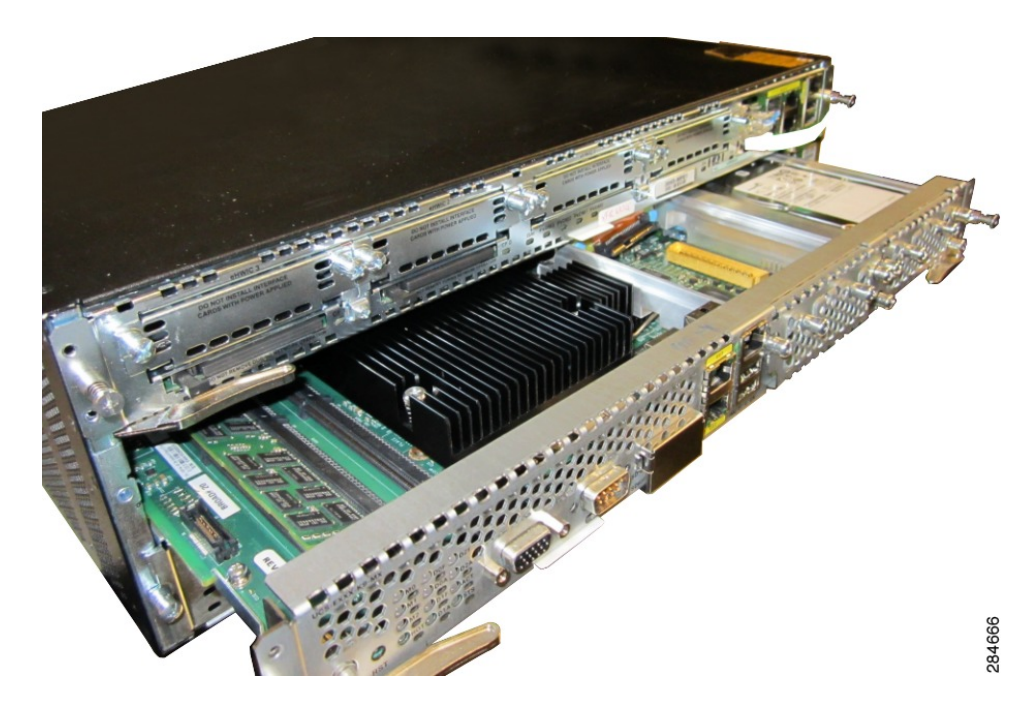

### **Double-Wide E-Series Server in a Cisco ISR 4000 Series**

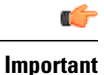

If you are migrating the E-Series Server from a Cisco ISR G2 into a Cisco ISR 4000 series, you must first upgrade the CIMC and the BIOS firmware image to the latest version—while the E-Series Server is still installed in the Cisco ISR G2—and then migrate it into the Cisco ISR 4000 series. We strongly recommend that you upgrade both the CIMC and the BIOS firmware images.

You can use either the Cisco Host Upgrade Utility (HUU) to upgrade the firmware components or you can upgrade the firmware components manually. For firmware upgrade information, see [Upgrading](b_3_x_Getting_Started_Guide_chapter_01001.pdf#unique_12) [Firmware](b_3_x_Getting_Started_Guide_chapter_01001.pdf#unique_12) .

If you migrate the E-Series Server into the Cisco ISR 4000 series without first updating the CIMC firmware, the E-Series Server might continuously reset. To stop the reset and install the firmware, see [Stopping](#page-8-0) the E-Series Server from Resetting and Updating the CIMC [Firmware](#page-8-0)—Cisco ISR 4000 Series, on page 9.

**Figure 2: Double-Wide E-Series Server in a Cisco ISR 4000 series**

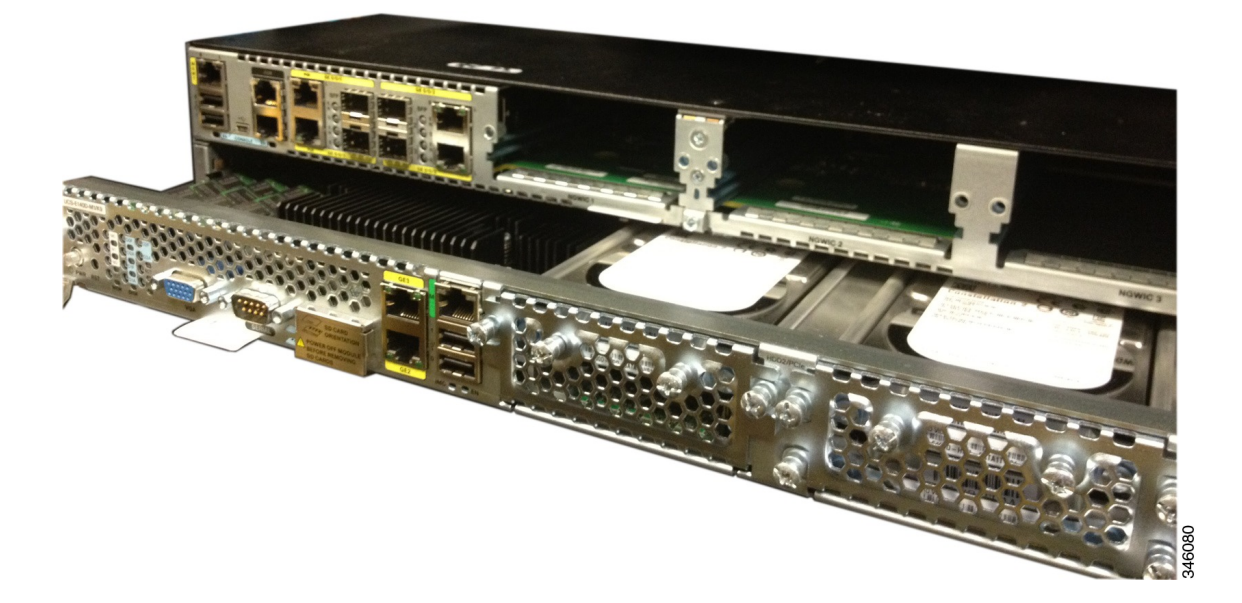

### **EHWIC E-Series NCE in a Cisco ISR G2**

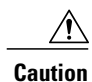

Before you install or remove the EHWIC E-Series NCE from a Cisco ISR G2, make sure that you first power down the router, and then install or remove the NCE.

### **Figure 3: EHWIC E-Series NCE in a Cisco ISR G2**

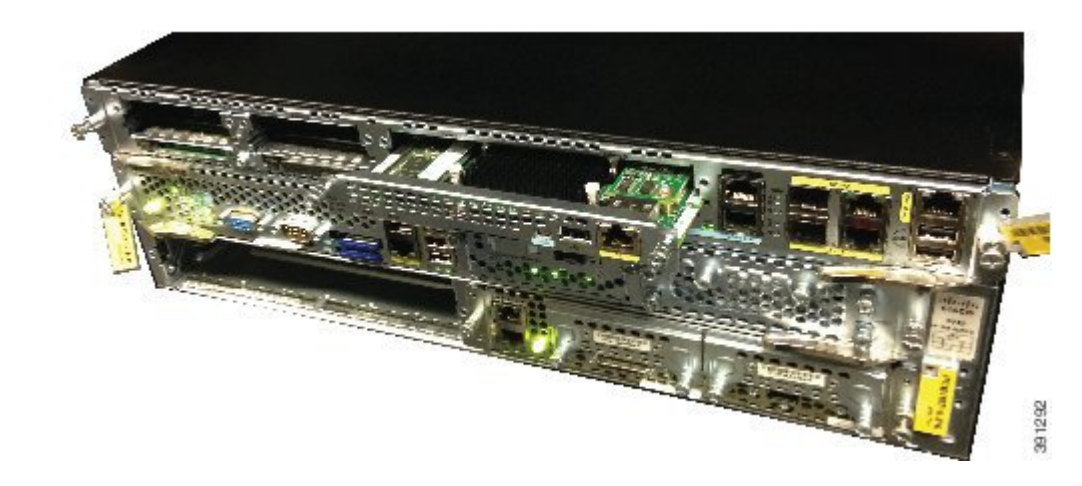

**NIM E-Series NCE in a Cisco ISR 4000 Series**

**Figure 4: NIM E-Series NCE in a Cisco ISR 4000 Series**

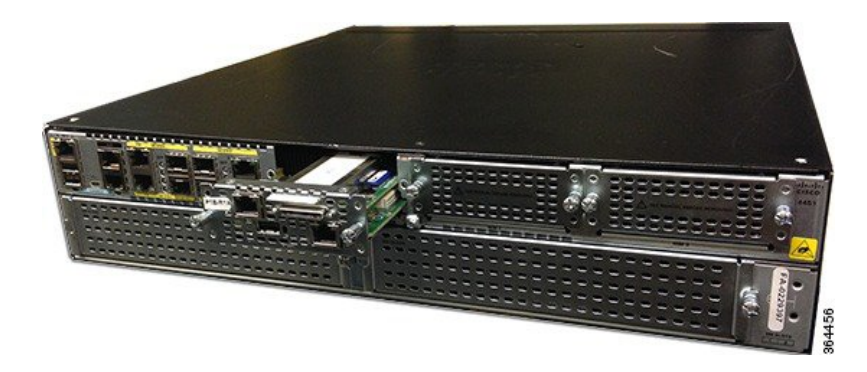

# <span id="page-5-0"></span>**Verifying Installation**

### **Verifying E-Series Server Installation**

### **Before You Begin**

- Install the E-Series Server into the router.
- Load a compatible Cisco IOS image.

• Power on the server.

To verify the E-Series Server installation, use one of the following commands:

• To display a high-level overview of the entire physical system, use the **show platform** command: Router# **show platform**

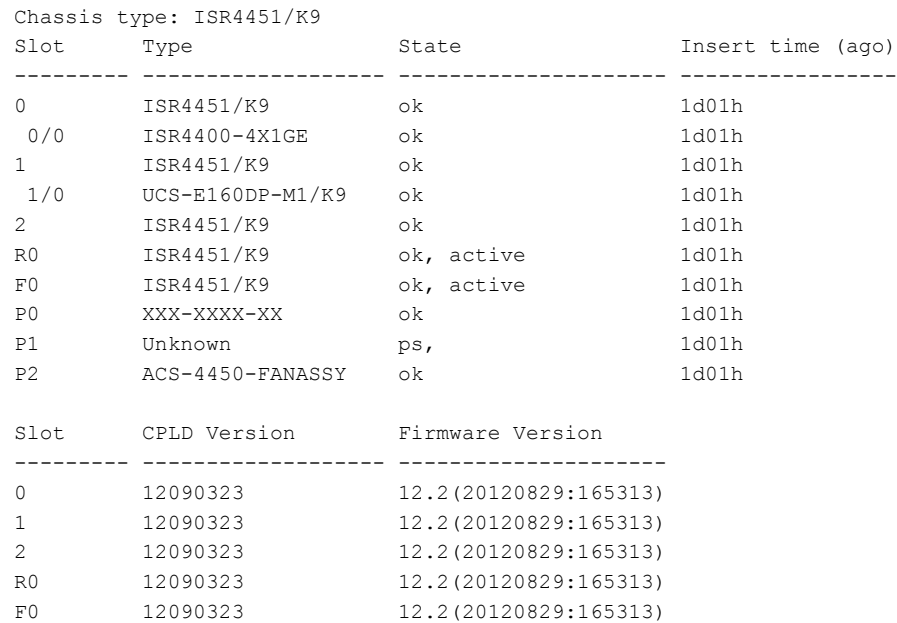

• To verify that the router recognizes the E-Series Server, use the **show hw-module subslot all oir** command:

Router# **show hw-module subslot all oir**

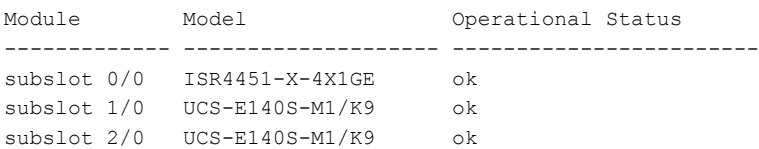

### **Verifying the EHWIC E-Series NCE Installation**

### **Before You Begin**

Г

- Install the EHWIC E-Series NCE into the router.
- Load a compatible Cisco IOS image.
- Power on the NCE.

#### **Procedure**

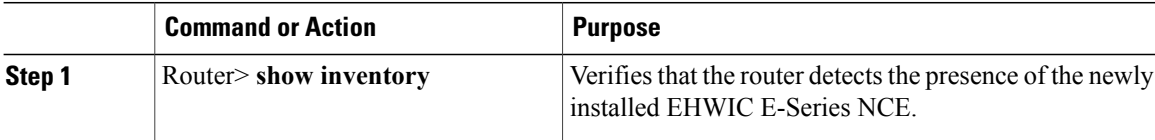

#### Router> **show inventory**

```
NAME: "CISCO3945-CHASSIS", DESCR: "CISCO3945-CHASSIS"
PID: CISCO3945-CHASSIS , VID: V02, SN: FGL1539100Q
NAME: "Cisco Services Performance Engine 150 for Cisco 3900 ISR on Slot 0", DESCR: "Cisco
Services Performance Engine 150 for Cisco 3900 ISR"
PID: C3900-SPE150/K9 , VID: V05 , SN: FOC15367HAZ
NAME: "Enhanced WAN Interface Card UCS Server on Slot 0 SubSlot 3", DESCR: "Enhanced WAN
Interface Card UCS Server"
PID: UCS-EN120E-M2/K9 , VID: V01, SN: FOC17462K2A
NAME: "C3900 AC Power Supply 1", DESCR: "C3900 AC Power Supply 1"
PID: PWR-3900-AC , VID: V03, SN: SNI1511C8SM
```
### **Verifying NIM E-Series NCE Installation**

#### **Before You Begin**

- Install the NIM E-Series NCE into the router.
- Load a compatible Cisco IOS image.
- Power on the server.

To verify the NIM E-Series NCE installation, use one of the following commands:

• To display a high-level overview of the entire physical system, use the **show platform** command: Router# **show platform** Chassis type: ISR4351/K9

```
0/1 UCS-EN140N-M2/K9 ok 3w5d
1/0 UCS-E140DP-M1/K9 ok 4w6d
2 ISR4351/K9 ok 5w2d
R0 ISR4351/K9 ok, active 5w2d
F0 ISR4351/K9 ok, active 5w2d
P0 PWR-4450-AC ok 5w2d
P2 ACS-4450-FANASSY ok 5w2d
Slot CPLD Version Firmware Version
--------- ------------------- ---------------------------------------
0 14080523 15.4(3r)S1
1 14080523 15.4(3r)S1
2 14080523 15.4(3r)S1
R0 14080523 15.4(3r)S1
F0 14080523 15.4(3r)S1
```
**Release 3.x**

• To verify that the router recognizes the NIM E-Series NCE, use the **show hw-module subslot all oir** command:

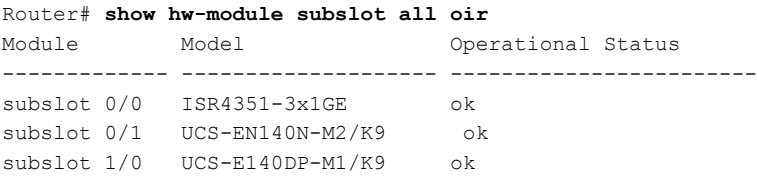

## <span id="page-8-0"></span>**Stopping the E-Series Server from Resetting and Updating the CIMC Firmware**—**Cisco ISR 4000 Series**

If you migrate the E-Series Server into the Cisco ISR 4000 series without first updating the CIMC firmware, the E-Series Server will continuously reset. Use this procedure to stop the reset and install the firmware.

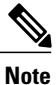

I

Some of the steps in this procedure are performed from the router, and other steps are performed from the E-Series Server.

### **Procedure**

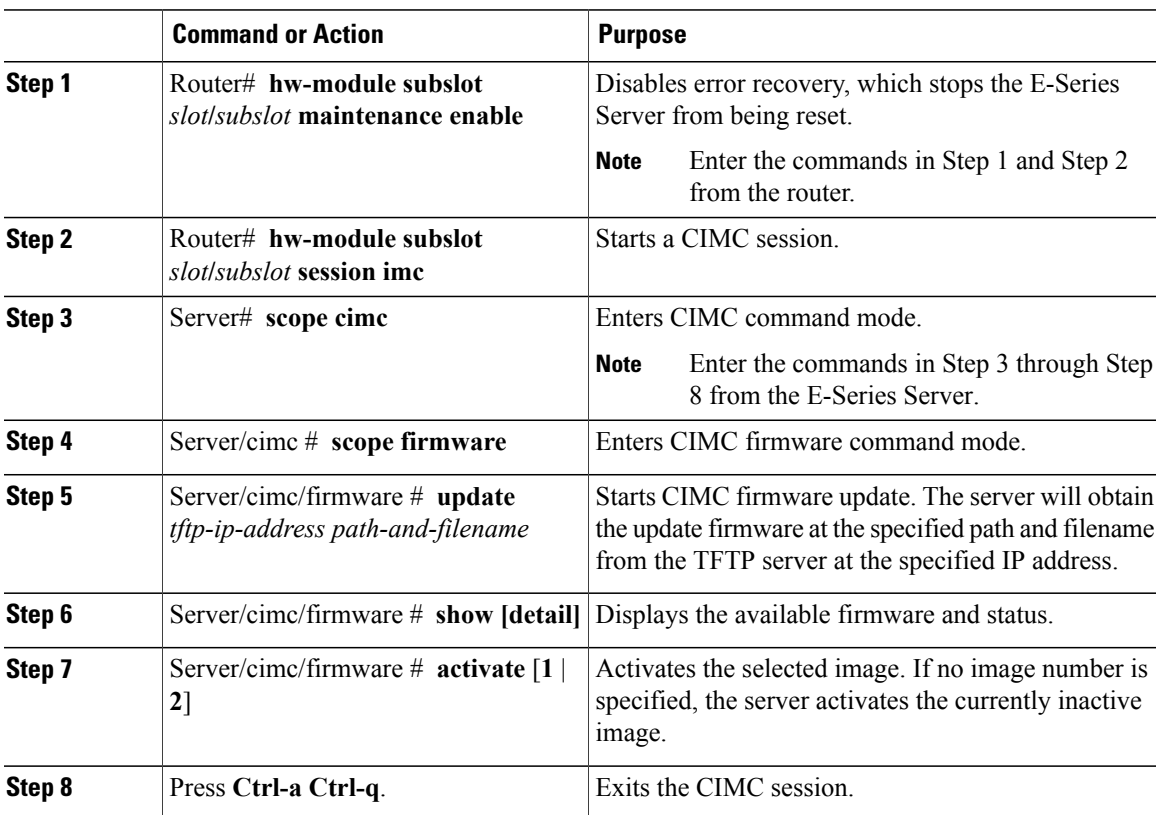

T

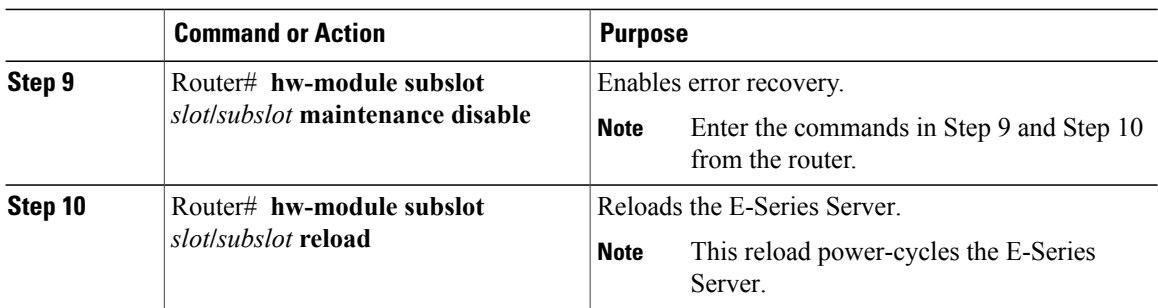

## <span id="page-9-0"></span>**What to Do Next**

Configure the CIMC IP address for CIMC access. See Configuring Access to the [Management](b_3_x_Getting_Started_Guide_chapter_0100.pdf#unique_10) Firmware.